## **Навыки облегчающие работу в Excel**

 $\vec{r}$ 

# **Урок <sup>1</sup> Магическая сила F4**

 $\vec{r}$ 

#### **В чем же магия клавиши F4?**

**Есть у нас таблица и надо в нем ввести всякие изменения: добавить или удалить строки, сделать жирным некоторые строки или ячейки, поменять размер шрифта и т. д.** 

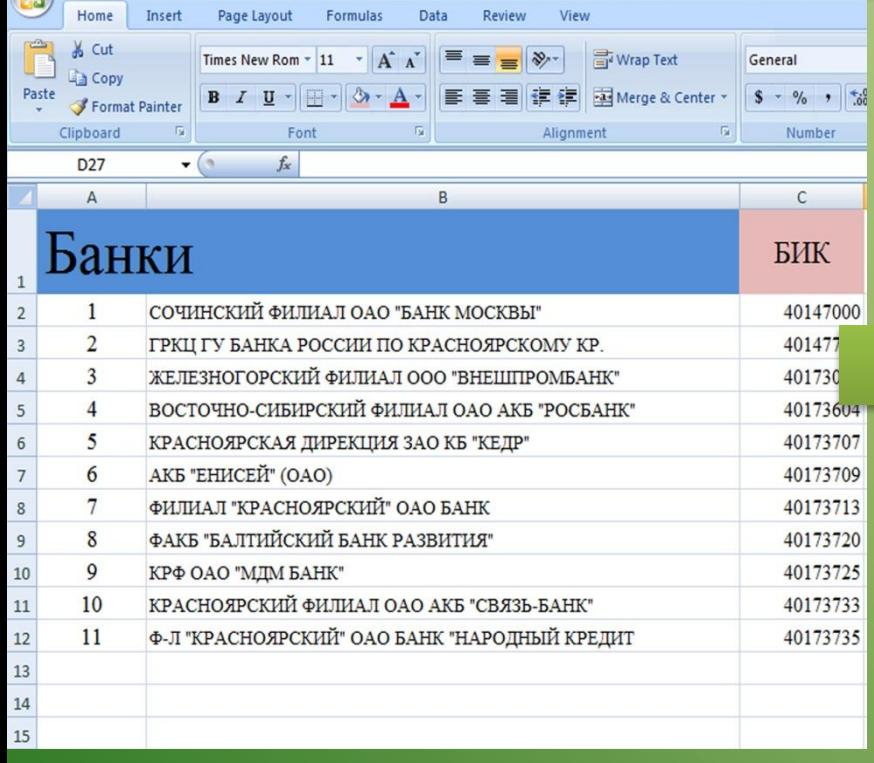

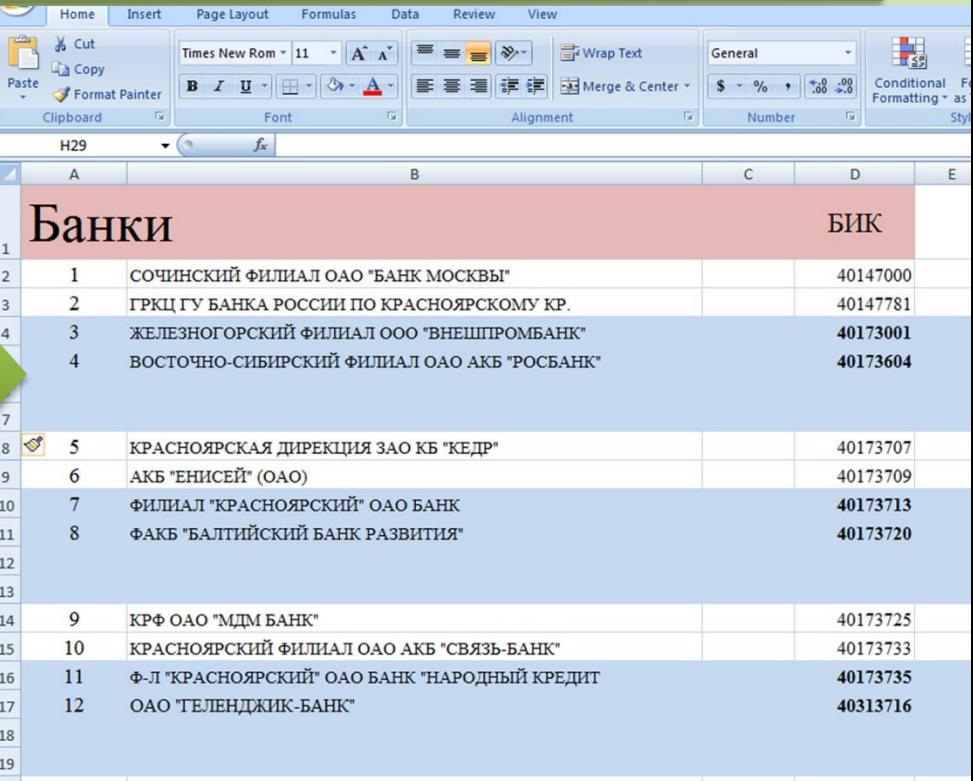

#### **Все эти действия одним словом называются – фарматирование.**

#### **Чтобы повторить последнее действие, используется клавиша F4.**

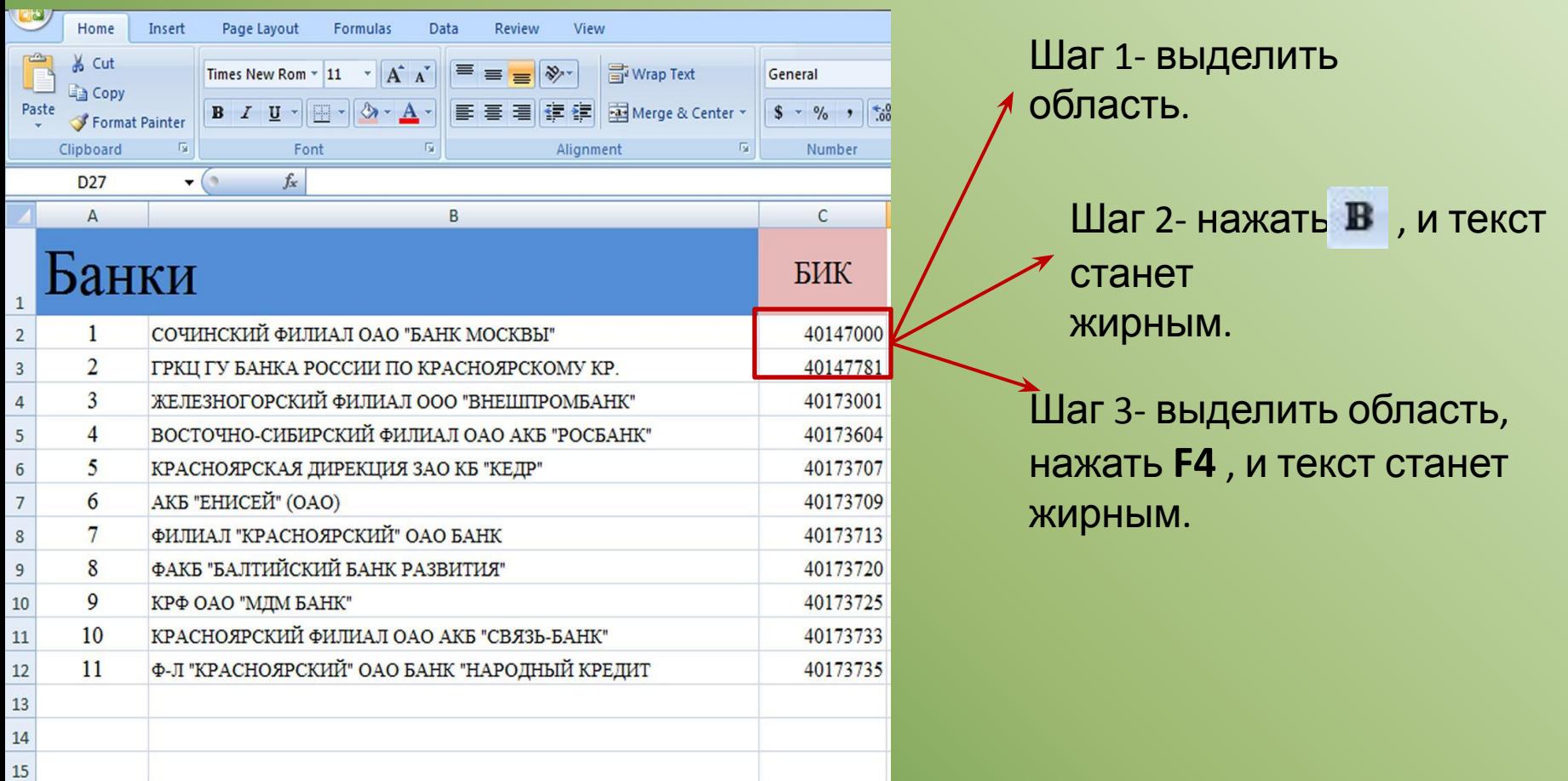

**Если отформатировали какую-то ячейку и хотим такой же формат применить к другим ячейкам, то выделяем их и щелкаем F4.**

#### **Eсли мы добавили несколько строк и хотим добавить еще, выделяем диапазон перед которым нужно вставить строки и щелкаем F4.**

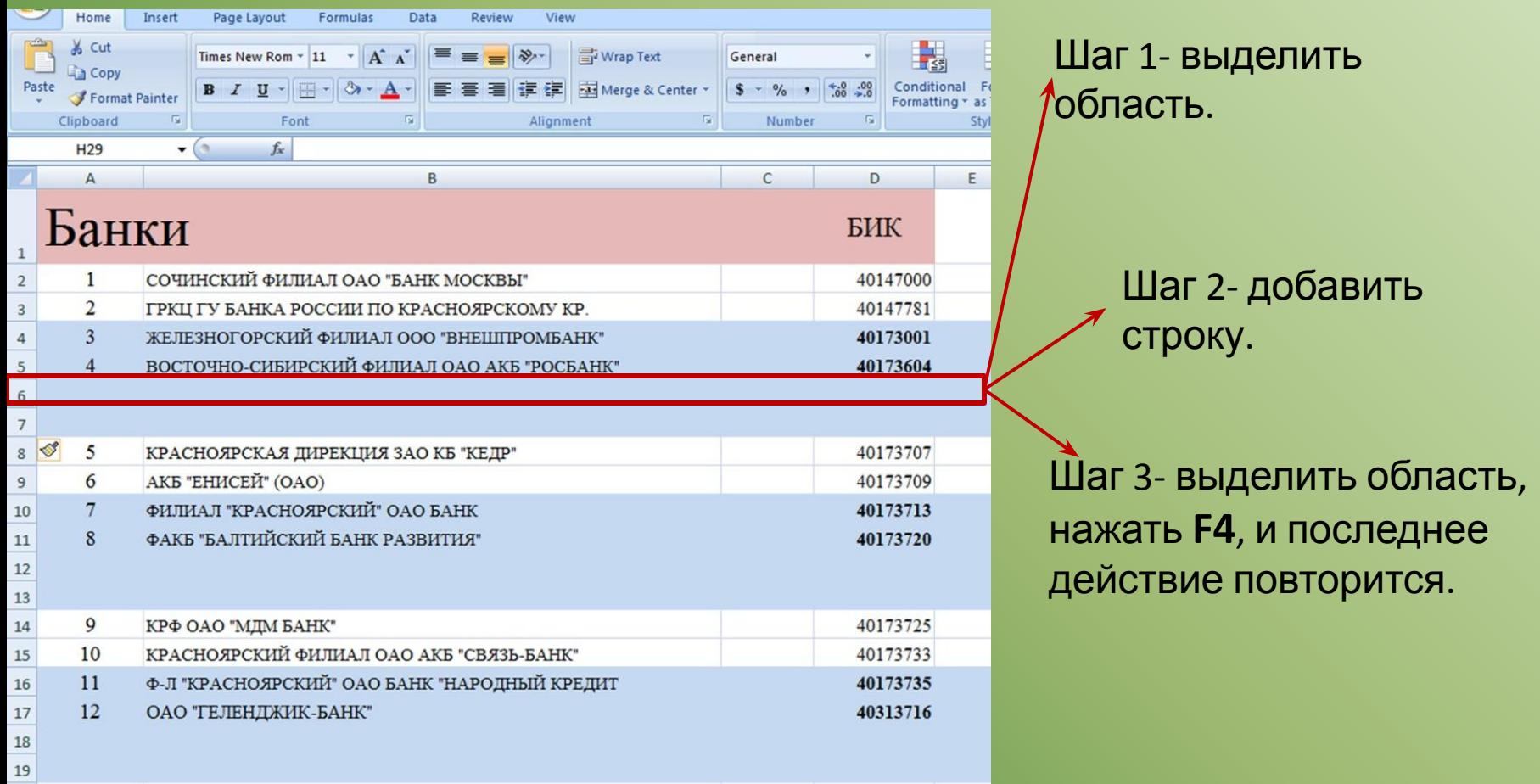

#### **Таким образом F4 очень удобная клавиша, когда нужно применить действие несколько раз подряд.**

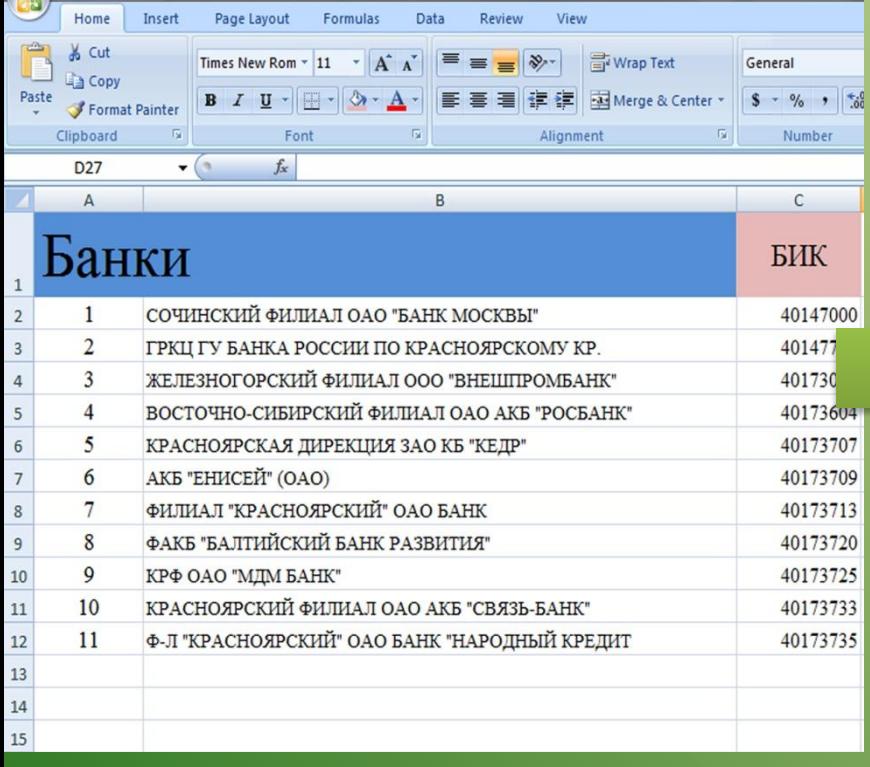

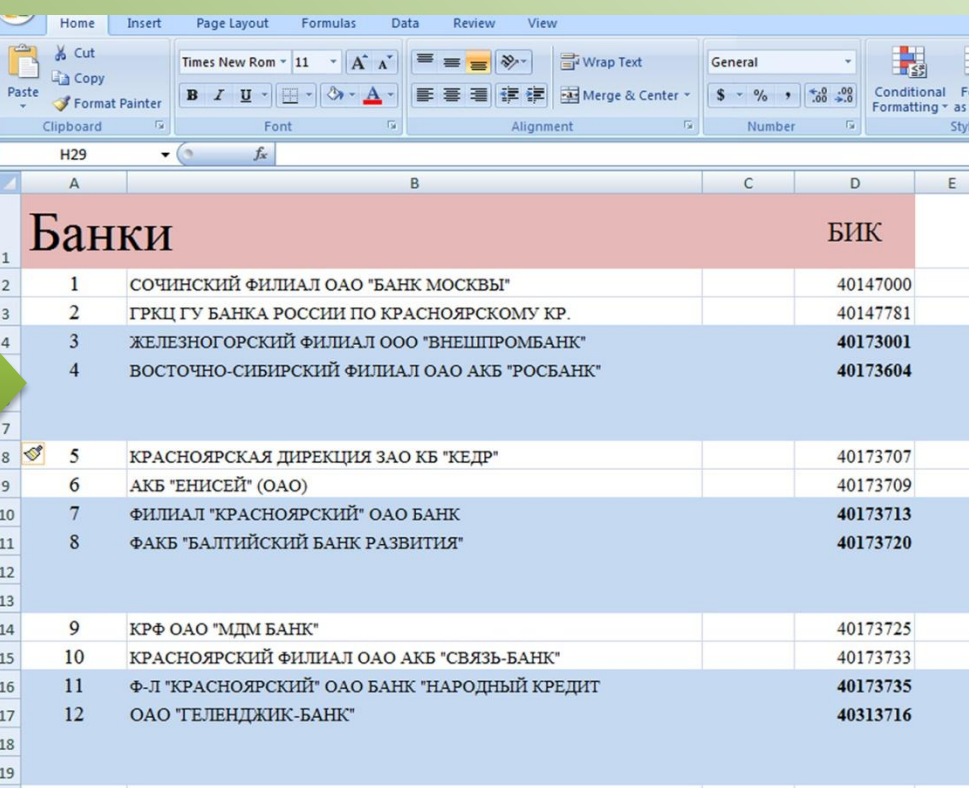

#### **Всего несколько нажатие клавиши F4 и получается новая таблица.**

- **Если скопировать формулу, содержащую ссылки на какие-либо ячейки, то программа скорректирует результат в зависимости от типа ссылки (абсолютная, относительная или смешанная).**
- **•Относительная ссылка имеет вид A1.**
- **•Абсолютная ссылка имеет вид \$A\$1.**
- **•Смешанная ссылка имеет вид \$A1 (фиксируем столбец) или A\$1 (фиксируем**

N

C

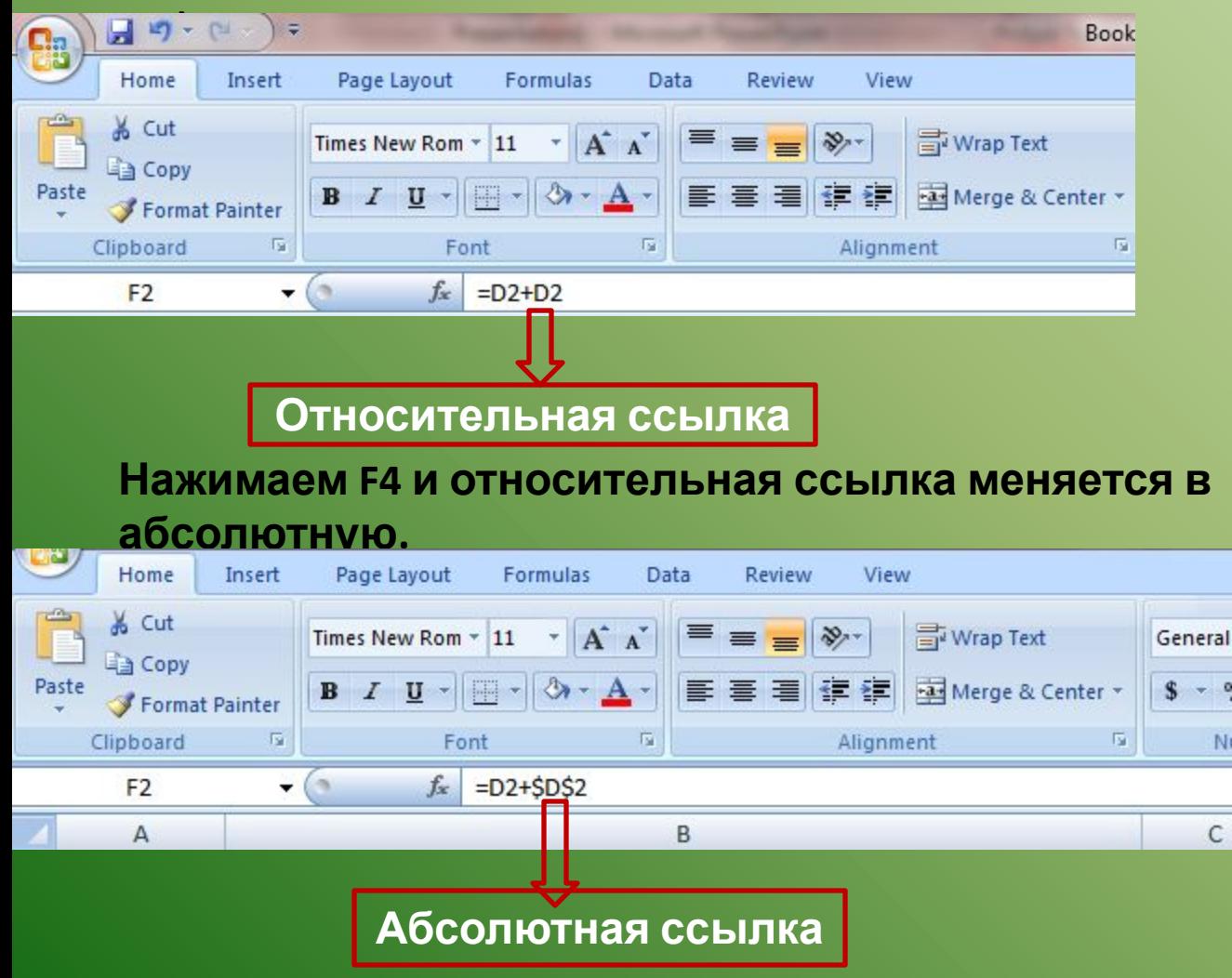

#### **Если еще раз нажать клавишу F4, то ссылка \$D\$2 станет D\$2 — это означает, что зафиксирована строка 2, а столбец D будет перемещаться.**

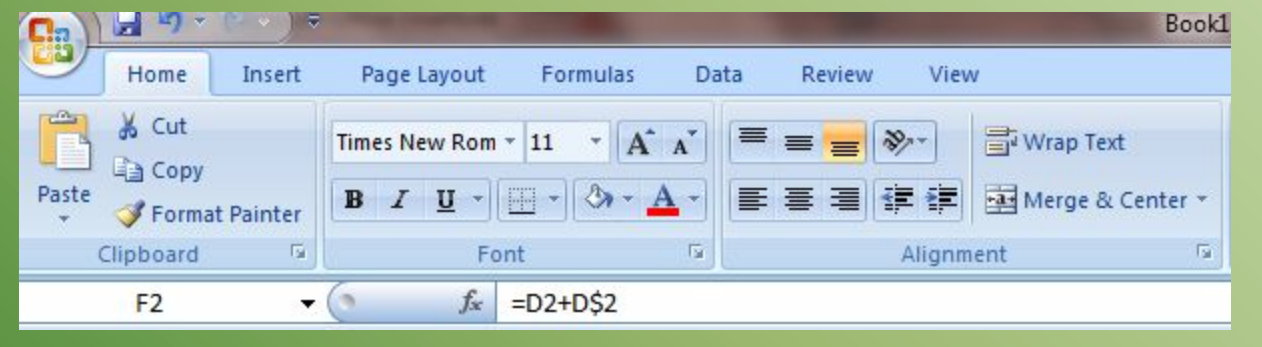

**Если еще раз нажмете клавишу F4, то ссылка станет \$D2 — это означает, что зафиксирована столбец D, а строка 2 будет перемещаться.**

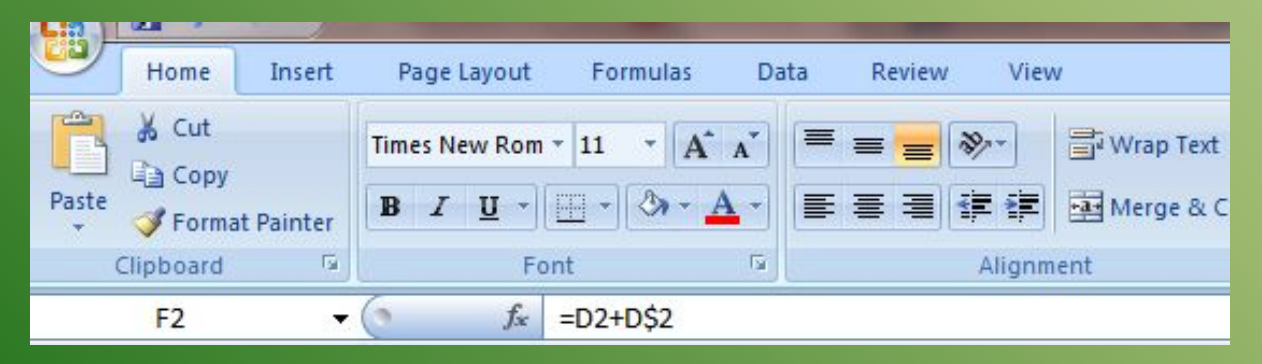

#### **Для того, чтобы зафиксировать диапазон, необходимо его выделить в строке формул в Excel и нажать клавиши F4.**

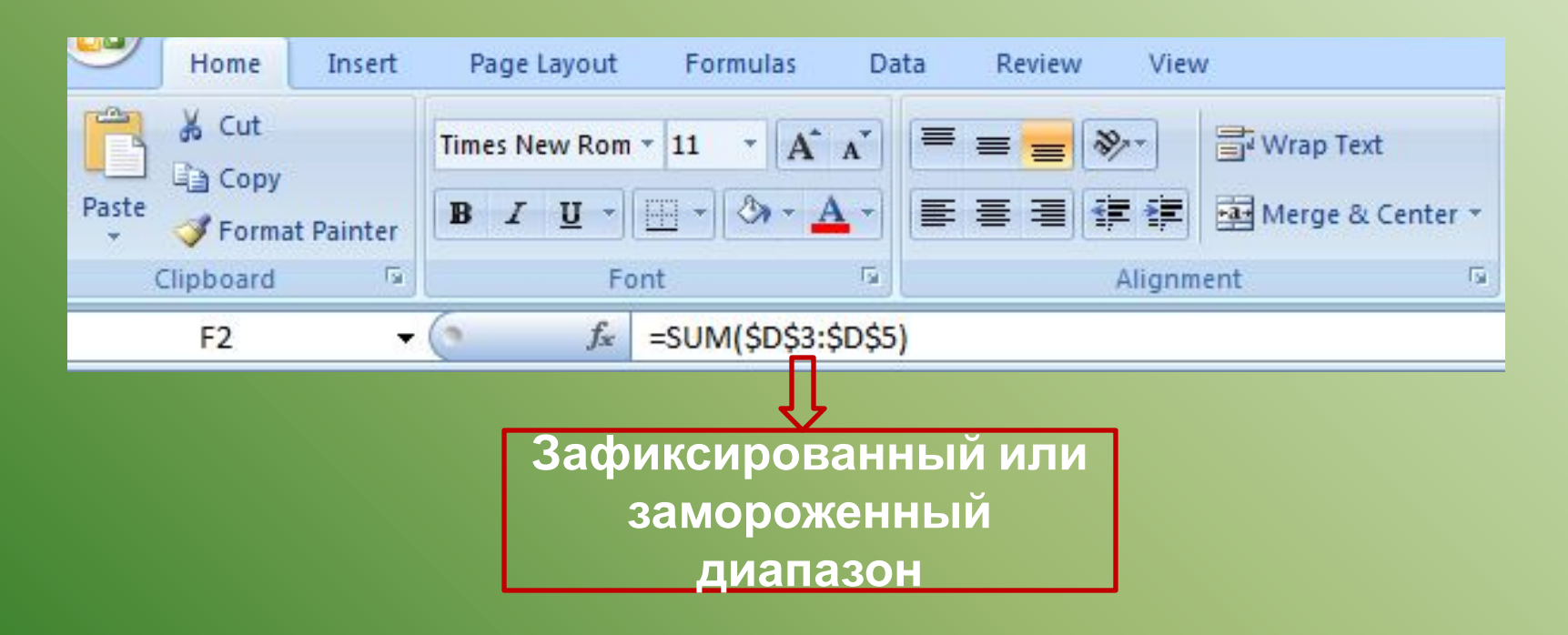

## **И так:**

**Чтобы переключаться между различными видами ссылок в формуле становимся в строке формул на нужную ссылку и пользуемся клавишей F4.**

### **Вот и Вы знаете магическую СИ: МАРИ ФИРИНИИ ИСЕРА. Excel — не самая дружелюбная программа на свете. Обычный пользователь использует лишь 5% её возможностей и плохо представляет, какие сокровища**

**скрывает программа.**

Продолжение следует…